# **DB Dokumentazioa**

 $\mathbf{o}$ 

 $\bullet$ 

1IS3

2019 – 2020 ikasturtea

Markel Arellano eta Andoni Garitano Datu Baseen Kudeaketa

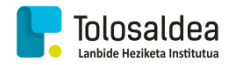

## **AURKIBIDEA**

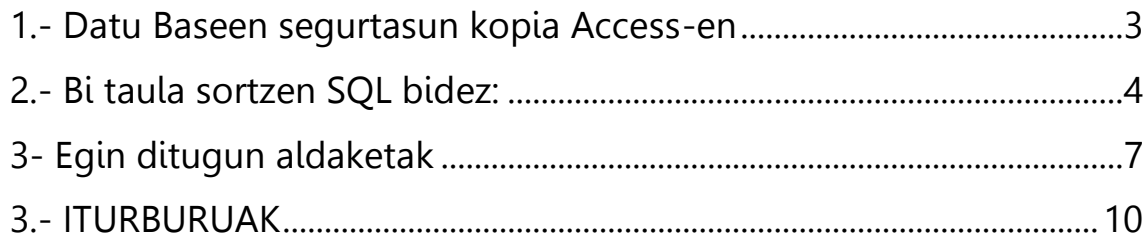

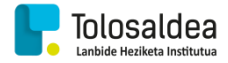

## **1.- Datu Baseen segurtasun kopia Access-en**

<span id="page-2-0"></span>Hasteko, Datu basea irekita daukagula goi-menuko "Archivo" atalera joango gara.

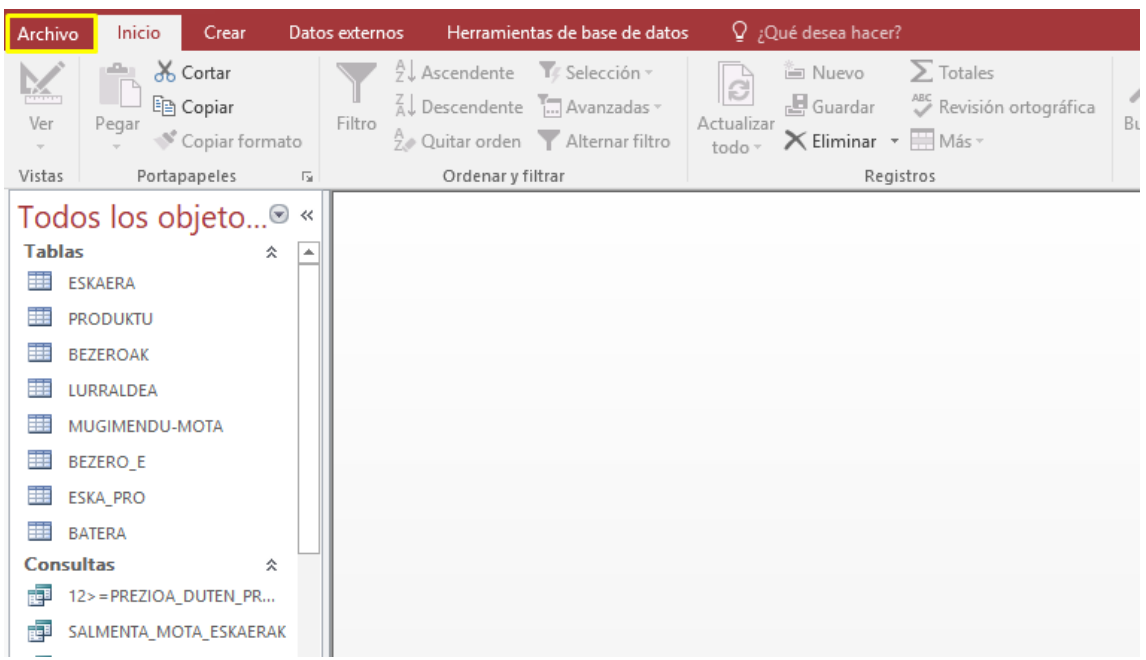

Orain "Guardar como" atalean sartuko gara eta bertan "Realizar copia de seguridad de la base de datos" opzioa hautatu eta "Guardar como" botoian klikatuko dugu.

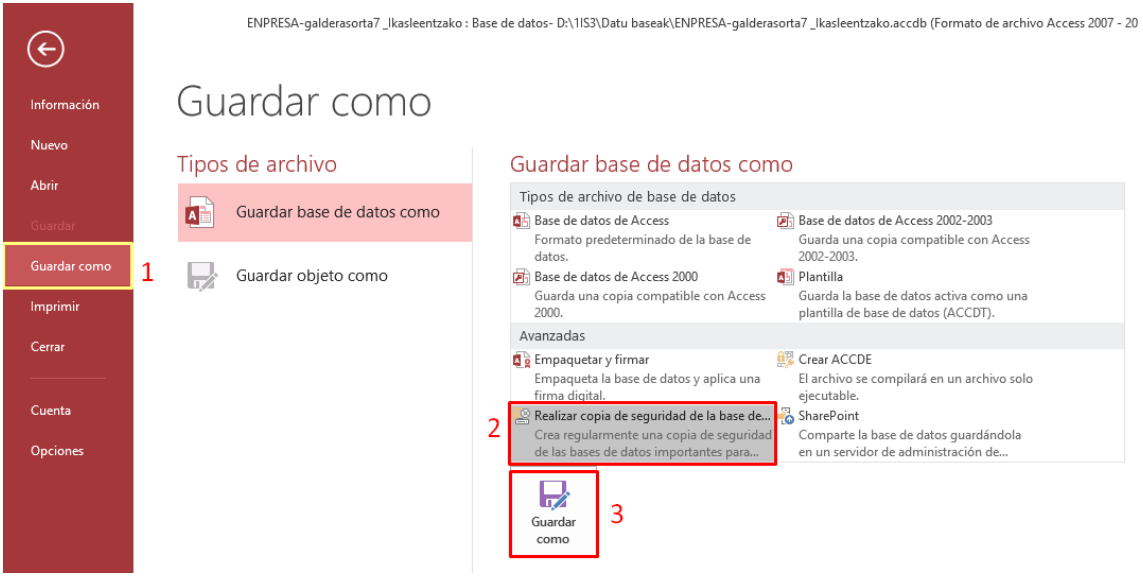

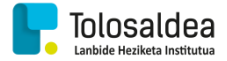

Azkenik, datu basearen segurtasun kopiari izena eta non gorde nahi dugun jarri behar dugu, amaitzeko, "Guardar"-en klikatuz.

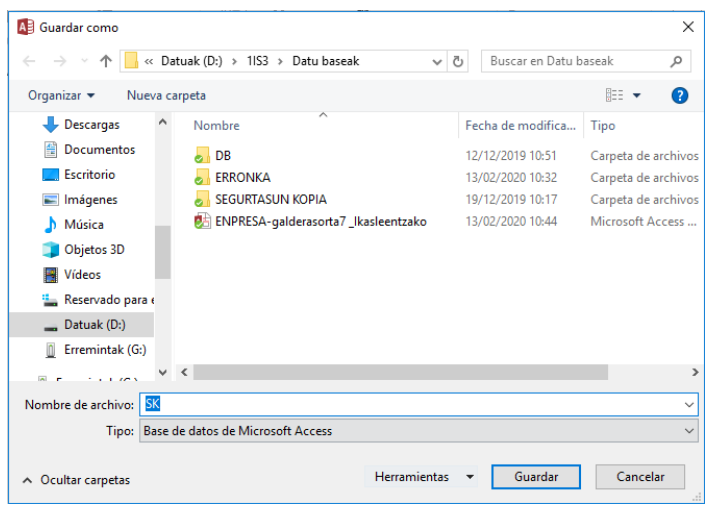

## <span id="page-3-0"></span>**2.- Bi taula sortzen SQL bidez:**

SQL bidez taulak sortzea eta euren artean erlazioak sortzen ikastea, oso garrantzitsua da informatika munduan. Gure kasuan, frogak egiteko ondorengo taula hauek sortzea eta euren artean erlazioak sortzea eskatu zaigu:

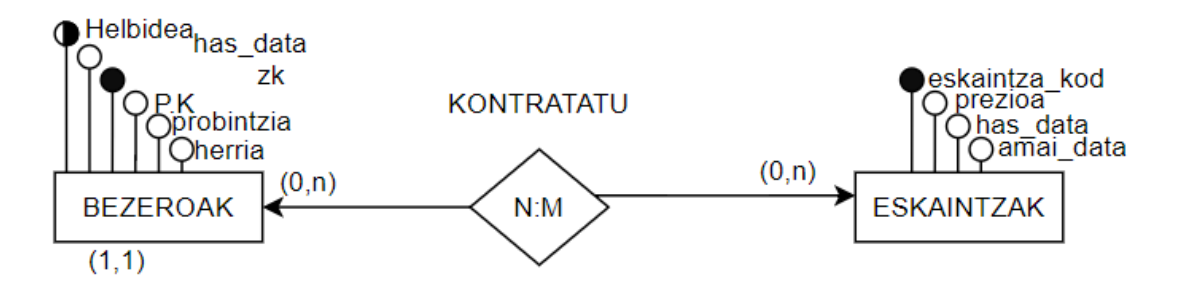

Garbi ikusi daitekenez, N:M erlazio bat da, non hau datu base batean inplementatzeko, erlazioa, hirugarren taula bat bihurtuko litzatekeen. 3. Taula hori erlazio burutzeko erabiliko da. Hau jakinik eta pixka bat ikertu ondoren, SQL erabiliz taulak nola sor daitezkeen argitu dugu. Gure kasuan agindu sorta moduko hau idatzi beharko genuke:

```
create table bezeroak(
```
zk char(9) not null primary key, helbidea char(40) not null, has\_data date not null, PK char(5) not null, probintzia char(15) not null, herria char(15) not null)ENGINE=INNODB; create table eskaintzak( eskaintza\_kod char(4) not null primary key, prezioa int not null, has data date not null, amai\_data date) ENGINE=INNODB;

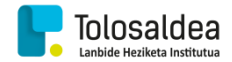

create table kontratatu(

eskaintza\_kod char(4) not null, zk char(9) not null, primary key (eskaintza\_kod,zk), foreign key (eskaintza\_kod) references eskaintzak (eskaintza\_kod) on update cascade, foreign key (zk) references bezeroak (zk) on update cascade) ENGINE=INNODB;

- **Create table:** Taula bat sortzeko, honen jarraian taularen izena jartzen da eta parentesia irekitzen da, bere barruan atributuak edo eremuak sartzeko.
- **zk char(9):** Hurrengo ilaran, lehendabizi eremuaren izena adierazten da, ondoren zein motakoa den, eta azkenik parentesien artean, gehienez zenbat karaktere dituen adierazten zaio.
- **Not null primary key:** Hauek jartzea ez da guztiz beharrezkoa, baina bai taula bateko eremuetako batean "**primary key"** agertzea. Hau gako nagusia dela adierazteko erabiltzen baita. Bestalde "**not null"**, access-en "requerido si" izango zen; bertan egongo den balorea hutsik ez uztea mugatzen duena. **Not null** eta **primary key**, deklaraturiko eremuaren jarraian idazten dira, honela: zk char(9) **not null primary key**. Ondorengo eremuarekin jarraitzeko, ilararen amaieran **","** idatzi beharko dugu, eremuarekin amaitu dugula adierazteko.
- **has\_data date:** Hemen eremu mota berri bat erabili dugu: "date". Hau bertan dagoen eremua data izango dela adierazteko erabiltzen da. Beste eremu guztiak bezala ilararen amaieran "," idatziko dugu.
- **Amaieran jartzen den ")":** Eremuak deklaratzen edo adierazten amaitzen dugunean, **","**  bat jarri beharrean aurretik ireki dugun parentesia ixten da:
	- o create table bezeroak**(**
		- zk char(9) not null primary key, helbidea char(40) not null, has\_data date not null, PK char(5) not null, probintzia char(15) not null, herria char(15) not null**)**ENGINE=INNODB;
- **ENGINE=INNODB;:** Hau Access-en "Exigir integridad referencial" izango litzatekeena adierazteko erabiltzen da. Hau da, taula bateko gako nagusia 1 izango da, eta beste taulako atzerritar gakoa N. Beraz guk, atzerritar gakoan, aita taulan edo 1 izango den taulan ez dagoen atzerritar gako bat sartzen saiatzen bagara, ez uzteko erabiltzen da. Bestela erlazio inkoherenteak egongo lirateke. Hau beti taularen amaieran idazten da.
- Bezeroak taula sortu eta gero eskaintzak taula sortuko dugu.
- **prezioa int:** Hau da, bezeroak taula eskaintzak taulatik ezberdintzen duen gauza bakarra. Hemen eremu mota berri bat erabili dugu "int" dena. Hau, eremu horren balioa numerikoa dela adierazteko jartzen da. Ilararen amaieran beste guztiak bezala "," bat jarriko dugu hurrengo eremuarekin jarraitzeko.

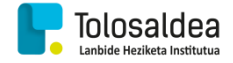

- Azkenik, hirugarren taularekin hasiko gara "kontratatu" izango dena; beste bi taulak, taula honetan erlazionatuko dira. Bi tauletako gako nagusiak atzerritar gako bezala taula honetan sartuz. Eremu hauek beste tauletako propietate berak izan behar dituzte.
	- o eskaintza\_kod char(4) not null,
	- zk char(9) not null,
- **primary key (eskaintza\_kod,zk),:** Gako nagusia adierazteko beste modu bat ere daukagu, non hau, eremu bat izango balitz bezala idatziko dugun. Honen ondoren parentesi artean zein eremu nahi ditugun gako nagusiak izatea jarri beharko ditugu. Gure kasuan eskaintza\_kod eta zk izango direnak. Beste guztiak bezala taularekin jarraitu nahi izanez gero, ilara amaieran "," idatziko dugu.
- **foreign key (eskaintza\_kod):** Foreign key, gure taulan atzerritar gako bat dagoela adierazteko erabiltzen da. Atzerritar gakoa adierazteko parentesi artean gure taulako eremu bat aukeratuko dugu.
- **references eskaintzak (eskaintza\_kod):** Aurreko ilararekin jarraituz, references idatzi beharko dugu, non hau atzerritar gakoak zein gako nagusiri egiten dion erreferentzia adierazteko erabiltzen da. Jarraian taularen izena idazten da gure kasuan "eskaintzak" izango dela. Amaitzeko parentesi artean, erreferentzia egiten dion eremuaren izena jarri behar da.
- **on update cascade,:** Esaldi labur hau berriz "1" taulan gako nagusia aldatzen bada "N" taulako atzerritar gakoa ere automatikoki aldatzeko erabiltzen da. Horrela ez da banan bana aldatzen ibili behar. Honen amaieran oraindik beste atzerritar gako bat deklaratu beharra daukagunez, "," bat idatziko dugu amaieran.

Amaitzeko bigarren atzerritar gakoaren erreferentzia egin eta ) itxi behar dela gogoratu behar dugu. ")"-aren ondoren ENGINE=INNODB; jarri behar dela ere gogoratu behar da.

Honekin erlazioak eta taula sorturik izango ditugu.

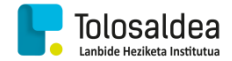

## <span id="page-6-0"></span>**3- Egin ditugun aldaketak**

Datu basea Accessen inplementatzen hasi garenean guk hobeto ulertzeko hainbat gauza aldatu ditugu. Bestalde, beharren arabera gauza berriak gehitzea ere tokatu zaigu.

#### **Bezeroak taula**

Ez dugu ezer aldatu beharrik izan.

#### **Partikularra taula (herentzia)**

Hemen atzerritar gakoaren izena aldatu dugu, gu hobeto kokatzeko batik bat: lehen "zk" izena izango zuenak, orain "dni" izena izango du, partikularraren dni-a izango dena.

#### **Enpresa taula (herentzia)**

Hemen ere atzerritar gakoaren izena aldatu dugu lehen bezala "zk" izan beharrean "nif" izango dena. Honez gain ez dugu aldaketa gehiagorik egin. Hau guk garbiago ikusteko egin dugu.

#### **Etxebizitza taula**

Datu basea inplementatu aurretik etxebizitzarentzako "kod" edo kode bat jartzea pentsatua genuen. Baina helbidea eremu bat izanik, eta hau ere errepikatzen ez dela ikusirik, "kod" eremua kentzea pentsatu dugu eta helbidea gako nagusi bezala jarri. Beraz ez dugu kod eremua beharrezkoa ikusi.

#### **Kontadoreak taula**

Hemen egin dugun aldaketa bakarra, eremu berri bat gehitu dugula izan da. Enpresak eremu kontsultetan, taularen informazioa ateratzeaz gain eremu kalkulatu bat ere izan behar dugula eskatu baitigu. Beraz, gastuaKW eremu berria gehitzea pentsatu dugu, non bertan, KW bakoitzeko prezioa jarriko dugun. Beraz, eremu kalkulatua [KW\_kopura]\*[gastuaKW] izango litzateke. Horrela, kontadore horrekin enpresak irabazi duena agertuko baita.

#### **Kontratatu taula (erlazioa)**

Hemen ez da atzerritar gakoetan aldaketarik egin.

#### **Eskaintzak taula**

Hemen konturatu gabe, eskaintza\_paketea atzerritar gakoa jarri beharrean super\_eskaintza deitu diogu. Atzerritar gako hau bere buruaren gako nagusia da.

#### **Kudeatu taula (erlazioa)**

Hemen ez dugu ezer aldatzeko beharrik ikusi.

#### **Propaganda taula**

Hemen, dena genuen bezala utzi dugu, baina eremu berri bat gehitu dugu, non honek propagandari buruz oraindik eta informazio gehiago emango digun. Eremu hori, "modua" izan da, non bertan, propaganda nola bidaliko den jarriko den.

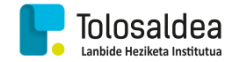

#### **Kanpaina taula**

Taula honetan ez dugu ezer aldatzeko beharrik ikusi.

#### **Taula berriak:**

#### **Partikularren eskaintzak taula**

Taula hau kontsulta batek sortua izan da, non hemen bezero partikular bakoitzak egin dituen eskaintzak agertuko diren. Bestalde ondorengo eremu hauek agertzea pentsatu dugu: bezeroak.zk, bezeroak.helbidea, bezeroak.mota, eskaintzak.\*(eremu guztiak). Honela baldintza bezala bezero partikularrak jarri dugu beraz taula horretan bezero partikularrek eginiko eskaintzak agertuko dira.

#### **Eskaintza historikoak taula**

Hau ere kontsulta batek sorturiko taula bat da; honek amaiera data igarota duten eskaintzak biltzen ditu, kontsulta exekutatzen den bakoitzean. Honek eskaintzen eremu guztiak biltzen ditu.

Azken bi taula hauek ez dira inongo beste taulekin erlazionaturik egongo.

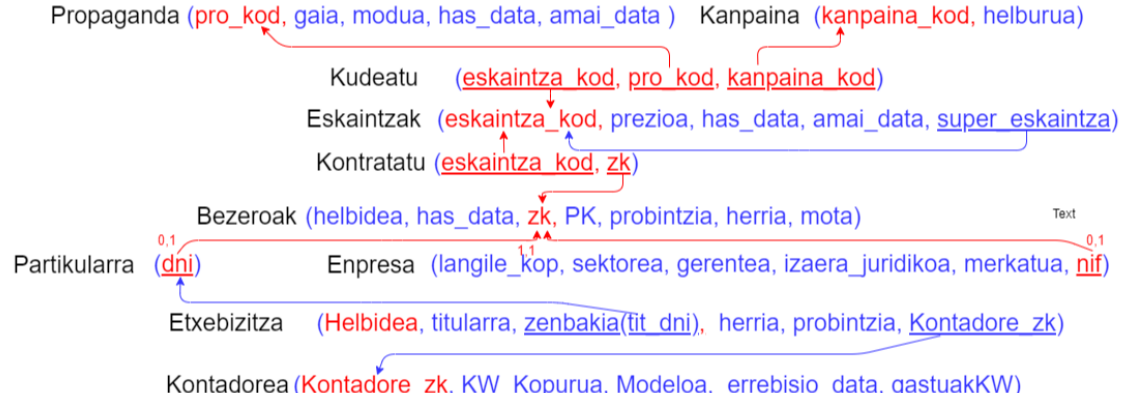

Partikularren eskaintzak (zk, helbidea, mota, eskaintza\_kod, prezioa, has\_data, amai\_data, super\_eskaintza) Kontsulta historikoak (eskaintza\_kod, prezioa, has\_data, amai\_data, super\_eskaintza)

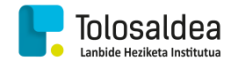

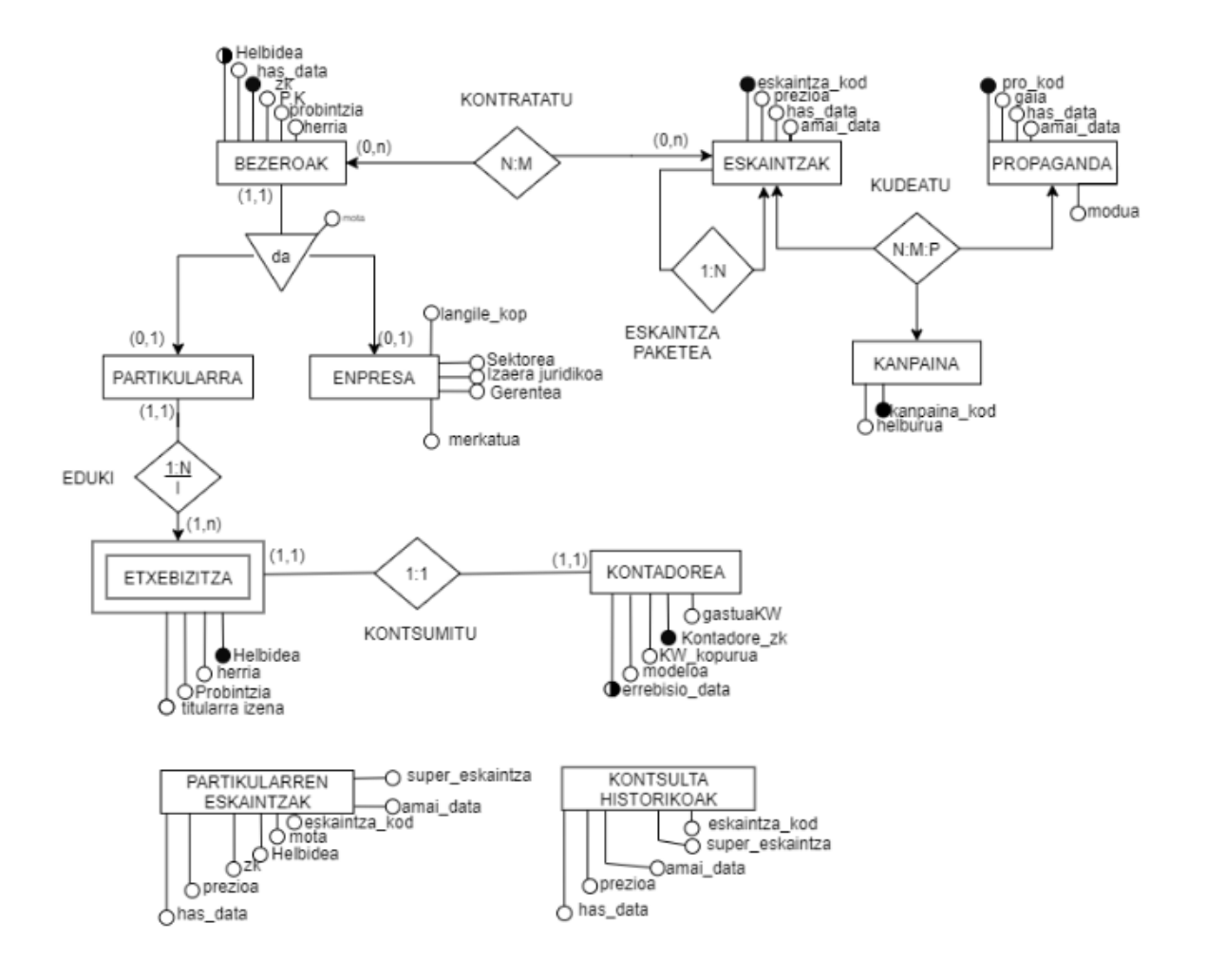

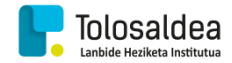

## <span id="page-9-0"></span>**3.- ITURBURUAK**

[https://www.youtube.com/watch?v=nAc-0mpBm\\_8](https://www.youtube.com/watch?v=nAc-0mpBm_8)

<https://www.youtube.com/watch?v=pdp3C9KF-L8>

### **Markel Arellano eta Andoni Garitano**

**Tolosaldea LHII, 2019-2020 Ikasturtea**

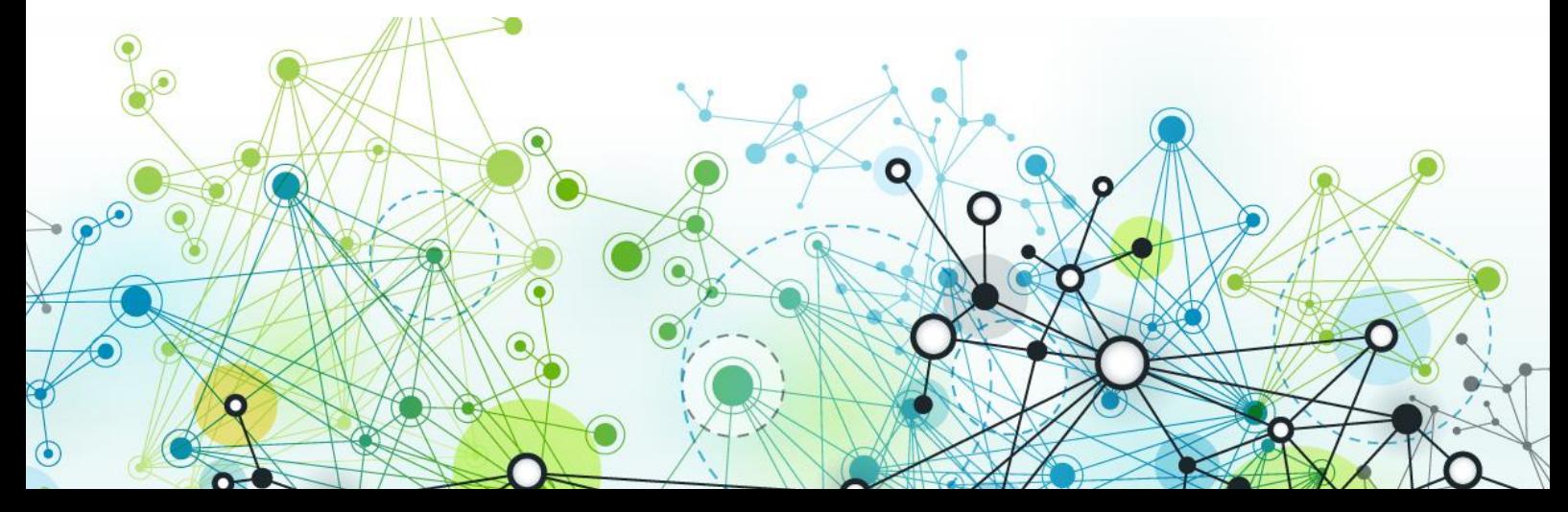